### 2 Finish Windows setup

Udfør Windows Installation | Suorita Windows-asennus loppuun Fullfør oppsett av Windows | Slutför Windows-inställningen

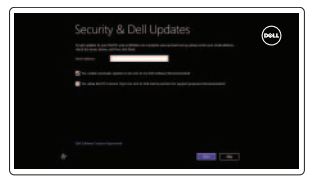

Wireless

#### Locate your Dell apps

Find dine Dell-apps | Paikanna Dell-sovellukset Finn dine Dell-apper | Hitta dina Dell-appar

# ाह्य ।

Hurtig startguide **Hurtigstart** 

## Learn how to use Windows

Lær hvordan du bruger Windows | Opi käyttämään Windowsia Lær hvordan Windows brukes | Lär dig att använda Windows

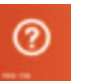

## My Dell

Min Dell | Dell-tietokoneeni Min Dell | Min Dell

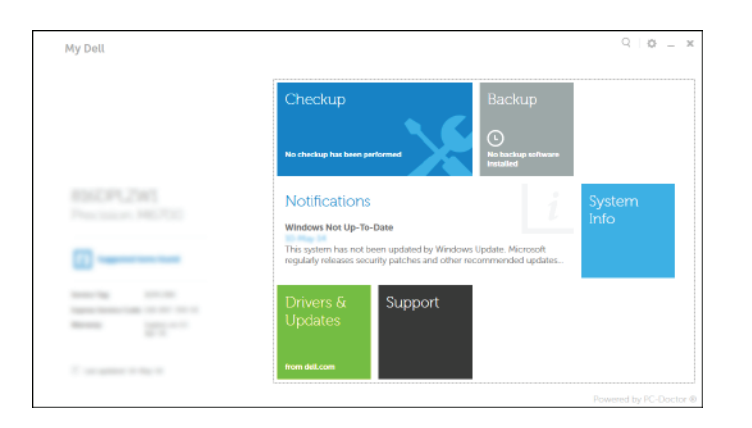

#### Register your computer

Registrer computeren | Rekisteröi tietokone Registrer datamaskinen din | Registrera din dator

#### Dell Backup and Recovery

Dell sikkerhedskopiering og genoprettelse | Dell Backup and Recovery Dell sikkerhetskopiering og gjenoppretting | Dell Backup and Recovery

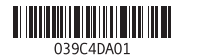

## Help and Tips

Hjælp og tips | Ohje ja vinkkejä Hjelp og støtte | Hjälp och tips

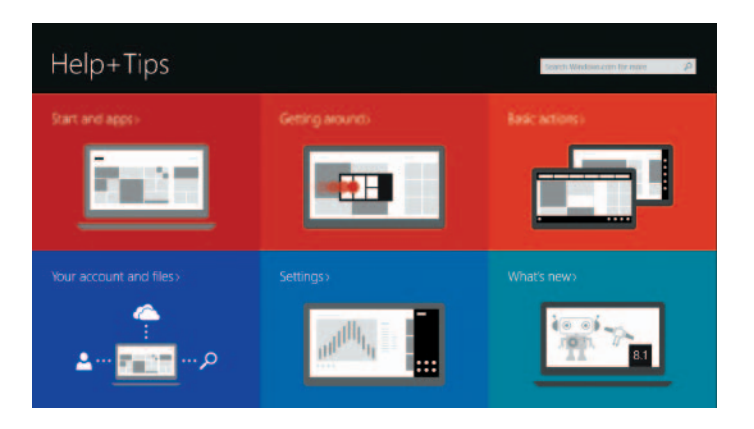

- BEMÆRK: Hvis du tilslutter til et sikret trådløst netværk, indtast adgangskoden til det trådløse netværk når du bliver bedt om det.
- HUOMAUTUS: Jos muodostat yhteyttä suojattuun langattomaan verkkoon, anna langattoman verkon salasana kun sitä pyydetään.
- **MERK:** Hvis du kobler deg til et sikkert trådløst nettverk, skal du angi passordet for å få tilgang til det trådløse nettverket når du blir bedt om det.
- ANMÄRKNING: Ange lösenordet för åtkomst till det trådlösa nätverket när du blir ombedd om du ansluter till ett skyddat trådlöst nätverk.

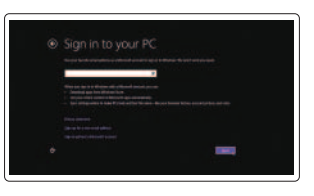

#### Enable security and updates

Aktivér sikkerhed og opdateringer Ota suojaus ja päivitykset käyttöön Aktiver sikkerhet og oppdateringer Aktivera säkerhet och uppdateringar

#### Connect to your network

### 1 Connect the power adapter and **Example 2 Finish Windows setup Example 2 Connect the power adapter and Manuals 2 Finish Windows setup <b>Example 2 Connect Support and manuals** press the power button

Opret forbindelse til netværket Muodosta verkkoyhteys Koble deg til nettverket ditt Anslut till ditt nätverk

#### **MOTE:** If you are connecting to a secured wireless network, enter the password for the wireless network access when prompted.

#### Sign in to your Microsoft account or create a local account

Log på din Microsoft-konto eller opret en lokal konto Kirjaudu Microsoft-tilillesi tai luo paikallinen tili Logg inn på Microsoft-kontoen din eller opprett en lokal konto Logga in till ditt Microsoft-konto eller skapa ett lokalt konto

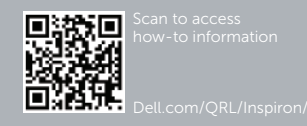

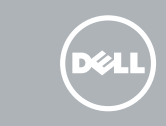

Tilslut strømadapteren og tryk på tænd/sluk-knappen Kytke verkkolaite ja paina virtapainiketta Slik kobler du til strømadapteren og trykker på strømknappen Anslut strömadaptern och tryck på strömbrytaren

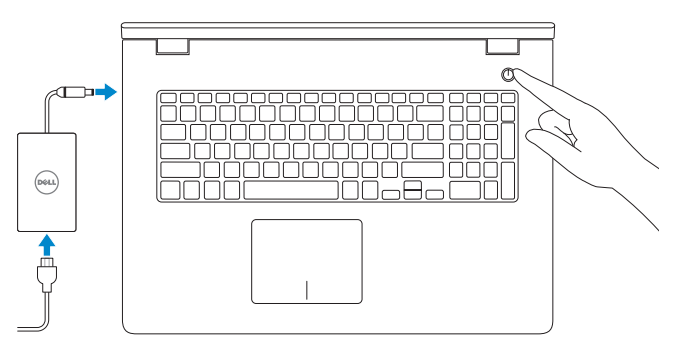

Produktsupport og manualer Tuotetuki ja käyttöoppaat Produktstøtte og håndbøker Produktsupport och handböcker dell.com/support dell.com/support/manuals

dell.com/windows8

Contact Dell Kontakt Dell | Dellin yhteystiedot Kontakt Dell | Kontakta Dell

dell.com/contactdell

Regulatory and safety Lovgivningsmæssigt og sikkerhed

Säädöstenmukaisuus ja turvallisuus Lovpålagte forhold og sikkerhet Reglering och säkerhet

#### dell.com/regulatory\_compliance

#### Regulatory model

Regulatorisk model | Säädösten mukainen malli Regulerende modell | Regleringsmodell

P26E

#### Regulatory type

Regulatorisk type | Säädösten mukainen tyyppi Regulerende type | Regleringstyp

P26E001

Computer model Computermodel | Tietokoneen malli Datamaskinmodell | Datormodell

Inspiron 17-5748 Inspiron 17-5749

## Quick Start Guide

# Inspiron 17

5000 Series

Shortcut keys

Genvejstaster | Pikavalintanäppäimet Snarveistaster | Kortkommandon

#### Features

Funktioner | Ominaisuudet | Funksjoner | Funktioner

- 4. Security-cable slot
- 5. Power-adapter port
- 6. HDMI port
- 7. Network port
- 8. USB 2.0 port
- 9. USB 3.0 port
- 
- 10. Headset port

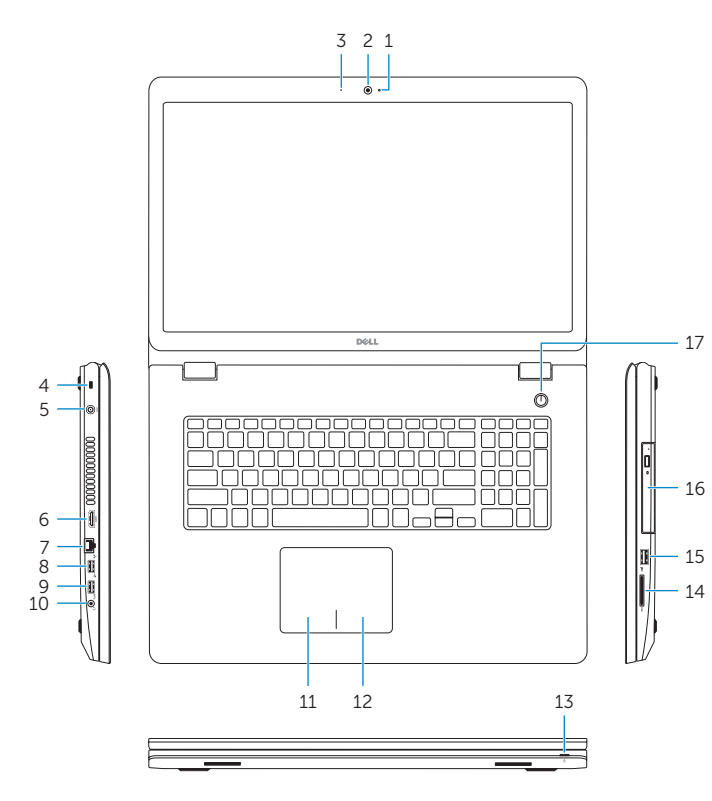

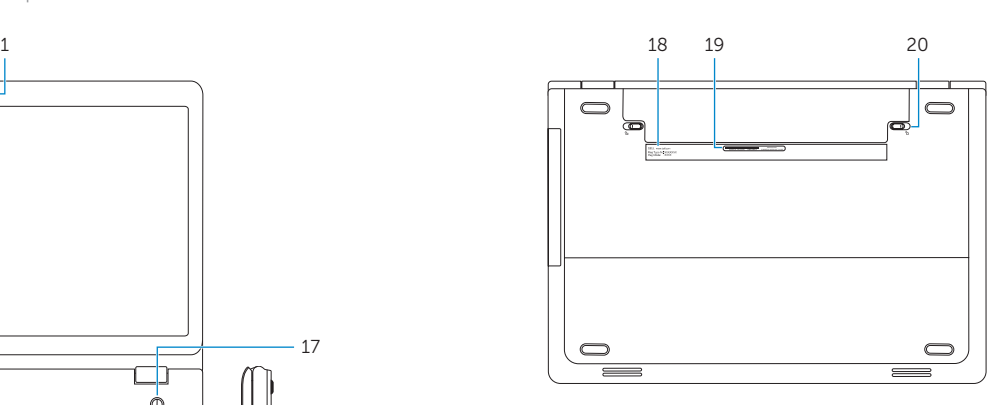

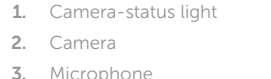

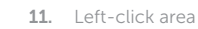

- 12. Right-click area 13. Power and battery-status light
- 14. Media-card reader
- 15. USB 2.0 port
- 16. Optical drive
- 17. Power button
- 18. Regulatory label
- 19. Service Tag label
- 20. Battery release latches (2)

1. Kameran tilan merkkivalo

2. Kamera 3. Mikrofoni

4. Suojakaapelin paikka 5. Verkkolaiteportti 6. HDMI-portti 7. Verkkoportti 8. USB 2.0 -portti 9. USB 3.0 -portti 10. Kuulokeliitäntä

- 1. Statuslys for kamera
- 2. Kamera
- 3. Mikrofon
- 4. Spor for sikkerhetskabel
- 5. Kontakt for strømforsyning
- 6. HDMI-port
- 7. Nettverksport
- 8. USB 2.0-port
- 9. USB 3.0-port
- 10. Hodetelefonport

11. Område för vänsterklick 12. Område för högerklick

#### 13. Statuslampa för ström och batteri

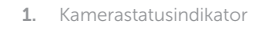

- 16. Optisk enhet
- 17. Strömbrytare
- 2. Kamera
- 3. Mikrofon
- 4. Sikkerhedskablets åbning

- 5. Port til strømsadapter
- 6. HDMI-port
- 7. Netværksport
- 8. USB 2.0-port
- 9. USB 3.0-port
- 10. Hovedtelefonport
- 11. Område til venstreklik
- 12. Område til højreklik
- 13. Statusindikator for strøm og batteri
- 14. Mediekortlæser
- 15. USB 2.0-port
- 16. Optisk drev
- 17. Strømknap
- 18. Myndighedsmærkat
- 19. Servicekodeetiket
- 20. Batteriudløserlåse (2)

- 11. Vasemman napsautuksen alue
- 12. Oikean napsautuksen alue
- 13. Virran ja akun tilan merkkivalo
- 14. Muistikortinlukija
- 15. USB 2.0 -portti
- 16. Optinen asema
- 17. Virtapainike
- 18. Säädöstenmukaisuustarra
- 19. Huoltomerkkitarra
- 20. Akun vapautussalvat (2)

#### Switch to external display  $\boxed{F8}$

11. Venstreklikk-område

12. Høyreklikk-område 13. Strøm- og batteristatuslampe 14. Mediekortleser

#### 15. USB 2.0-port

- 16. Optisk disk
- 17. Strømknapp 18. Forskriftsetikett
- 19. Servicemerke
- 20. Batteriutløsingslåser (2)

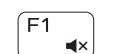

#### 1. Kamerastatuslampa

- 2. Kamera
- 3. Mikrofon
- 4. Plats för kabellås
- 5. Nätadapterport
- 6. HDMI-port
- 7. Nätverksport
- 8. USB 2.0-port
- 9. USB 3.0-port
- 10. Hörlursport

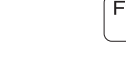

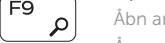

#### 14. Mediakortläsare

#### 15. USB 2.0-port

#### 18. Regleringsetikett

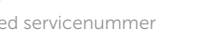

20. Låsspärrar för batteri (2)

#### 19. Etikett med servicenummer

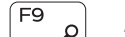

#### Mute audio

Slå lyd fra | Mykistä ääni Demp lyden | Stäng av ljud

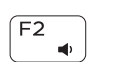

## Decrease volume

Formindsk lydstyrke | Vähennä äänenvoimakkuutta Reduser lyden | Minska volymen

#### Increase volume

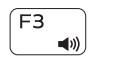

 $F4$ 

 $F6$ .<br>⊟⊫⊌ Forøg lydstyrke | Lisää äänenvoimakkuutta

#### Øk lyden | Öka volymen Play previous track/chapter

Afspil forrige nummer/kapitel | Toista edellinen raita tai luku  $-144$ Spill forrige spor/kapittel | Spela upp föregående spår/kapitel

#### Play/Pause

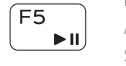

#### Afspil/Afbryd midlertidigt | Toista/tauko Spill/pause | Spela upp/pausa

#### Play next track/chapter

Afspil næste nummer/kapitel | Toista seuraava raita tai luku Spill neste spor/kapittel | Spela upp nästa spår/kapitel

Skift til ekstern skærm | Siirry ulkoiseen näyttöön Bytt til ekstern skjerm | Växla till extern bildskärm

Open Search charm Åbn amuletten Søg | Avaa Hae-oikopolku

Åpne søk-perlen | Öppna snabbknappen Sök

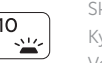

#### Toggle keyboard backlight (optional)

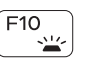

Skift mellem tastaturets baggrundslys (valgfrit tilbehør)

Kytke näppäimistön taustavalo (valinnainen)

Veksle mellom bakgrunnsbelyst tastur eller ikke (tilleggsfunksjon) Växla tangentbordets bakgrundsbelysning (tillval)

#### Decrease brightness

## $F11$

Formindsk lysstyrke | Vähennä kirkkautta Demp lysstyrken | Minska ljusstyrkan

#### Increase brightness

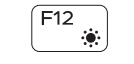

Forøg lysstyrke | Lisää kirkkautta Øk lysstyrken | Öka ljusstyrkan

#### Toggle Fn-key lock

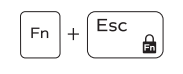

 $F_{n}$  +  $PrtS_{(n)}$ 

Tænder/slukker for FN-tastlås Vaihda Fn--näppäinlukituksen asentoa Veksle Fn-låsen Växla Fn-tangentlås

#### Turn off/on wireless

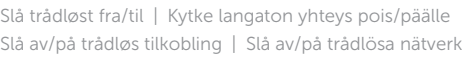

#### NOTE: For more information, see *Specifications* at dell.com/support .

- BEMÆRK: Du kan finde flere oplysninger i Specifikationer på dell.com/support.
- HUOMAUTUS: Lisätietoja on kohdassa Tekniset tiedot sivulla dell.com/support.
- **MERK:** Se *Spesifikasjoner* i dell.com/support for å finne mer informasjon.
- ANMÄRKNING: För mer information, se *Specifikationer* på dell.com/support.